# easupix° **StreetVision SV1 BlackBox**

#### *Información general*

Esta videocámara HD (alta definición) está equipada con una tecnología muy avanzada. StreetVision SV1 es una videocámara con alta definición, también funciona como una cámara de vigilancia profesional para coches. Se puede grabar imágenes de alta resolución con pixeles de hasta 1920x1080p Full HD, la avanzada tecnología de WDR (amplio rango dinámico) hace que se pueda tomar fotos de 8 mega píxeles. La videocámara usa la tarjeta de TF como dispositivo de almacenamiento. Su tamaño compacto y bajo consumo de energía, hacen que la videocámara grabe imágenes y vídeos al detalle. Con un cable HDMI, los vídeos pueden ser transferidos directamente a una TV LED de alta calidad para su reproducción.

Disfrute de buenos recuerdos con la videocámara HD.

#### *Características*

- ◎ Lente gran angular de 120°
- ◎ La tecnología avanzada de Amplio Rango Dinámico
- ◎ Resolución de alta calidad FULL HD 1920x1080P
- ◎ H.264 compresión avanzada de vídeo
- ◎ 8 mega píxeles
- ◎ Zoom digital de 4x, con un mínimo de 12 cm de rango
- ◎ Pantalla LCD de alta resolución con un tamaño de 2,7 pulgadas
- ◎ Soporte de transmisiones vídeos de alta calidad con HDMI
- ◎ 3 opciones de resolución para la grabación de vídeo
- ◎ 30/60 fotogramas por segundo para una buena reproducción de vídeo
- ◎ Equipado con soporte ventosa automática para una mayor comodidad
- ◎ G-sensor para mantener los registros de datos y la visualización de tiempo.
- ◎ Potente protección de los archivos guardados, incluso en el proceso de grabación. Fallos eléctricos o daños de la máquina no afectan los archivos guardados.
- ◎ Grabación continua sin interrupciones, no se perderá ningún dato.
- ◎ Alimentación de toma mechero, se puede cargar la videocámara durante la conducción
- ◎ Auto-grabación mientras el coche está arrancado
- ◎ Grabación automática, se puede fijar el tiempo de grabación para cada archivo
- ◎ Ver vídeos durante la grabación. El dispositivo apoya la reproducción on-spot
- ◎ Visualización clara de la hora y fecha, no es necesario reajustar cuando reenciende
- ◎ Ajuste el tiempo de grabación de vídeo y la videocámara detiene la grabación cuando acaba el tiempo programado
- ◎ Carga a través de USB
- ◎ Tarjeta micro SD de 32 GB (tarjeta no incluida)

## *Estructura*

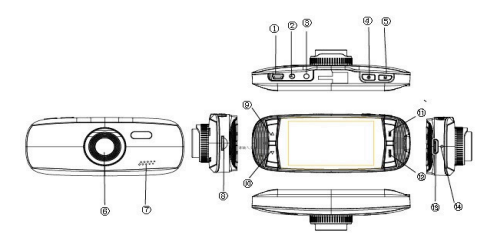

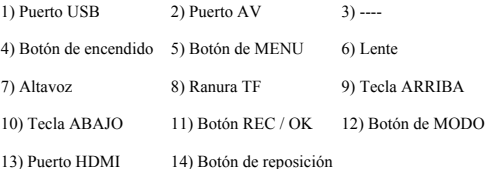

## *Función de las teclas*

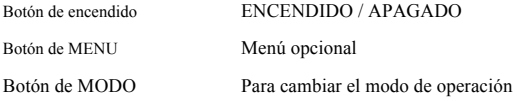

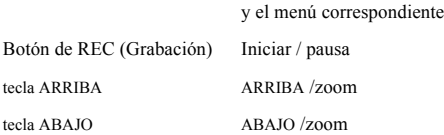

#### *Operaciones*

# ◣**Activación / desactivación:**

Pulse  $\circled{C}$  el botón de encendido una vez para encender el dispositivo, la luz indicadora roja se encenderá; Presione  $\circled{1}$  de nuevo para apagar el dispositivo, la luz

indicadora azul se apagará.

Atención: la batería baja se muestra antes de apagarse.

# ◣**Cargando la batería:**

Hay 3 maneras de cargar la batería:

- 1. Usando el adaptador CA para cargar la batería
- 2. Usando el puerto USB para cargar la batería
- 3. Usando el adaptador toma mechero para cargar la batería dentro

el coche.

La luz indicadora azul estará encendida durante la carga, el tiempo de carga completa es de 180 minutos. La luz indicadora roja se apagará cuando la batería está completamente cargada.

#### ◣**Inserción de la tarjeta micro SD:**

Coloque la tarjeta micro SD en la ranura para tarjetas de memoria como se indica en la imagen de abajo, presione hasta que oiga un clic.

Extracción de la tarjeta Micro SD: Pulse una vez y retire la tarjeta

## ◣**Función G-Sensor:**

Seleccione Apagado / Alto / Medio / Bajo - Cuando la dinámica de impacto alcance el valor de la configuración, el vídeo será bloqueado

#### ◣**Cómo cambiar entre modos de vídeo, foto y reproducción:**

Pulse el botón de MODO para cambiar entre modos.

#### ◣**Cómo entrar en el modo de ajuste:**

Pulse el botón de MENU dos veces y entre en "Configuración del sistema", se mostrará un fondo azul por la pantalla.

**Formatear**: Formatear la tarjeta Micro SD (esta acción eliminará todos los archivos de la tarjeta micro SD que no están bloqueados).

**Configuración de idioma**: Inglés, Alemán, Francés, Español, Italiano, Portugués, Chino Tradicional, Chino Simplificado, Japonés, Ruso.

**Restablecer la configuración del sistema**: Cancelar / Proceder **Frecuencia**: 50 Hz/60Hz

**Fecha de instalación**: Configurar Fecha / Hora

#### ◣**Grabación de vídeo:**

Pulse OK para iniciar la grabación, pulse de nuevo para detener.

En el modo de grabación, pulse botón de MODO para activar el modo día / noche.

#### ◣**Configurar las opciones de vídeo:**

Presione el botón de MENÚ y entre en el configuración de opciones de vídeo.

Resolución de vídeo: 1080FHD 720p WVGA VGA

Mostrar el tiempo: activado / desactivado

Detección de movimiento: activado / desactivado

Grabación: activado / desactivado

Grabación del ciclo: apagado/3min/5min/10min

Apagado automático: apagado/1min/3min

Botón de voz: activado / desactivado

# ◣**Tomar fotografías:**

Pulse la tecla OK para tomar una foto.

Opciones para la configuración disparo de foto :

Pulse el botón de MENU, entre en la opción para la configuración disparo de foto.

Modo de disparo: 2seg / 5seg / 10seg con temporizador

Resolución de imagen: 4032x3024 \ 3648x2736 \ 3264x2448 \

2592x1944 \ 2048x1536 \ 1920x1080 \ 1280x960 \ 640x480

#### ◣**Gestión de archivos:**

Pulse el botón de MODO para entrar en el modo Administración de Archivos.

Hay 2 tipos de archivos: vídeos y reproducción de imágenes.

El archivo más reciente se mostrará en la pantalla LCD.

Por ejemplo: Si su última acción fue tomar fotos, las fotos se mostrarán en la pantalla LCD.

## ◣**Reproducción de Vídeos:**

Pulse la tecla ARRIBA / ABAJO para seleccionar el archivo deseado. Pulse la tecla OK para iniciar / detener la reproducción de vídeo, ajustar el volumen con las teclas ARRIBA / ABAJO mientras se reproduce el video.

Presione la tecla ABAJO para rebobinar. Pulse OK para detener.

#### ◣**Reproducción de Imágenes:**

Pulse la tecla ARRIBA / ABAJO para seleccionar el archivo que desea reproducir.

Configuración de las opciones de reproducción :

Pulse el botón de MENU para entrar la configuración de las opciones de reproducción:

1. Borrar: Pulse la tecla OK para seleccionar borrar una foto / borrar todo

2. Proteger archivo: Seleccione bloqueo o desbloqueo del archivo

3. Reproducción: Seleccione 2seg / 5seg / 8seg para reproducir el vídeo

# ◣**Conexión al PC:**

Descarga de vídeos e imágenes:

Después de que el cable USB esté conectado al ordenador, la luz indicadora azul se encenderá y la pantalla se pondrá azul;

El PC detectará automáticamente la unidad de tarjeta micro SD;

*Requisitos del sistema: Windows 2000/XP/Vista/7,*

*MAC OS 10.3.6 o superior*

Examine y administre archivos a través del ordenador;

Desconecte el cable USB para apagar el dispositivo.

*Nota: Si se bloquea durante el uso del dispositivo, pulse el botón RESET(RESTABLECER) y reiniciar.*

# *Especificación*

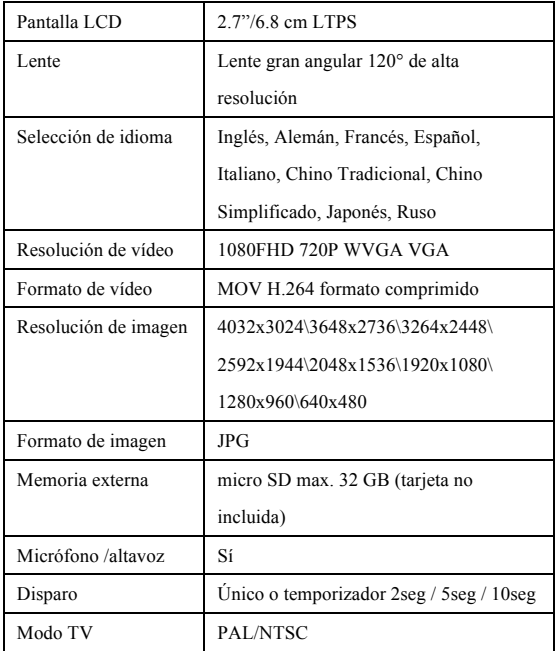

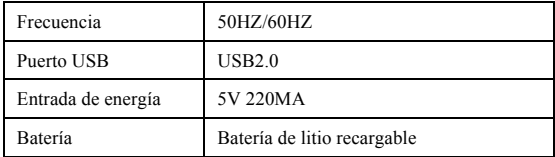

# ◣**Accesorios:**

- Cable USB Soporte con ventosa
- Cargador de coche Manual del usuario

#### *DECLARACIÓN DE CONFORMIDAD*

*Sólo en UE* 

*Easypix declara que el producto StreetVision SV1 cumple con todos los requisitos esenciales de la Directiva 1999/5/CE. La declaración de conformidad se puede descargar aquí: http://www.easypix.info/download/pdf/doc\_sv1.pdf*

*Para obtener ayuda técnica, por favor visite nuestra área de servicio en www.easypix.eu.*

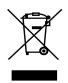

**LIFESTYLE ELECTRONICS**